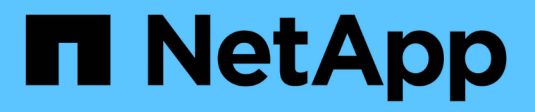

## **Dominio di broadcast (ONTAP 9,7 e versioni precedenti)**

ONTAP 9

NetApp April 24, 2024

This PDF was generated from https://docs.netapp.com/itit/ontap/networking/configure\_broadcast\_domains\_97\_overview.html on April 24, 2024. Always check docs.netapp.com for the latest.

# **Sommario**

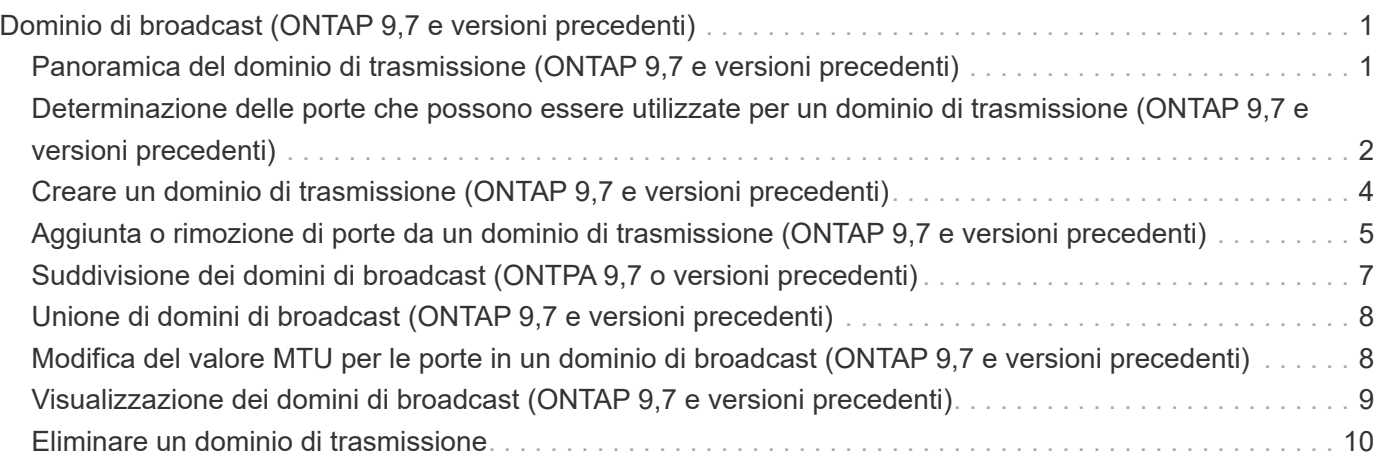

# <span id="page-2-0"></span>**Dominio di broadcast (ONTAP 9,7 e versioni precedenti)**

### <span id="page-2-1"></span>**Panoramica del dominio di trasmissione (ONTAP 9,7 e versioni precedenti)**

I domini di broadcast sono destinati a raggruppare le porte di rete che appartengono alla stessa rete Layer 2. Le porte del gruppo possono quindi essere utilizzate da una macchina virtuale di storage (SVM) per il traffico di dati o di gestione.

Un dominio di broadcast risiede in un IPSpace. Durante l'inizializzazione del cluster, il sistema crea due domini di broadcast predefiniti:

- Il dominio di trasmissione predefinito contiene le porte che si trovano nello spazio IPSpace predefinito. Queste porte vengono utilizzate principalmente per la gestione dei dati. Anche le porte di gestione del cluster e dei nodi si trovano in questo dominio di broadcast.
- Il dominio di broadcast del cluster contiene le porte che si trovano in Cluster IPSpace. Queste porte vengono utilizzate per la comunicazione del cluster e includono tutte le porte del cluster di tutti i nodi del cluster.

Se sono stati creati IPspaces univoci per separare il traffico client, è necessario creare un dominio di broadcast in ciascuno di questi IPspaces.

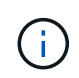

Creare un dominio di broadcast per raggruppare le porte di rete nel cluster che appartengono alla stessa rete Layer 2. Le porte possono quindi essere utilizzate dalle SVM.

### **Esempio di utilizzo di domini di broadcast**

Un dominio di broadcast è un insieme di porte di rete nello stesso IPSpace che ha anche la raggiungibilità di livello 2 l'una rispetto all'altra, incluse generalmente le porte di molti nodi del cluster.

L'illustrazione mostra le porte assegnate a tre domini di broadcast in un cluster a quattro nodi:

- Il dominio di broadcast del cluster viene creato automaticamente durante l'inizializzazione del cluster e contiene le porte a e b di ciascun nodo del cluster.
- Il dominio di broadcast predefinito viene creato automaticamente anche durante l'inizializzazione del cluster e contiene le porte c e d di ciascun nodo del cluster.
- Il dominio di broadcast bcast1 è stato creato manualmente e contiene le porte e, f e g di ciascun nodo del cluster. Questo dominio di broadcast è stato creato dall'amministratore di sistema specificamente per consentire a un nuovo client di accedere ai dati attraverso una nuova SVM.

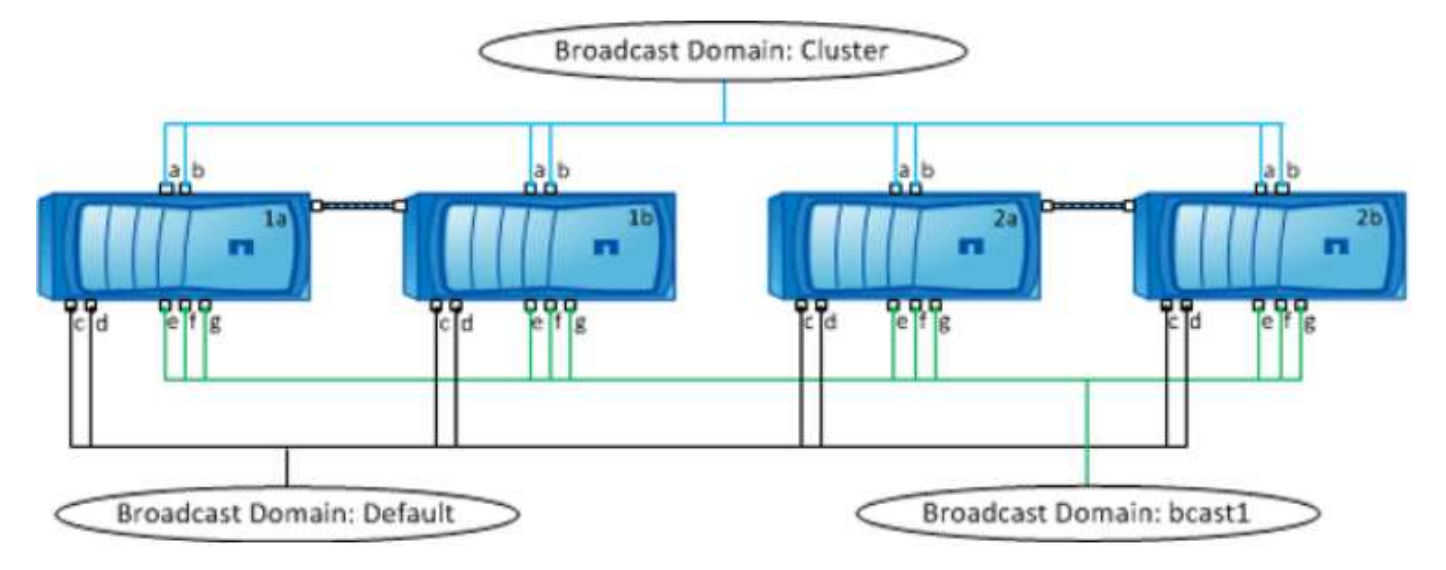

Viene creato automaticamente un gruppo di failover con lo stesso nome e con le stesse porte di rete di ciascuno dei domini di trasmissione. Questo gruppo di failover viene gestito automaticamente dal sistema, il che significa che quando le porte vengono aggiunte o rimosse dal dominio di broadcast, vengono automaticamente aggiunte o rimosse da questo gruppo di failover.

### <span id="page-3-0"></span>**Determinazione delle porte che possono essere utilizzate per un dominio di trasmissione (ONTAP 9,7 e versioni precedenti)**

Prima di poter configurare un dominio di trasmissione da aggiungere al nuovo IPSpace, è necessario determinare quali porte sono disponibili per il dominio di trasmissione.

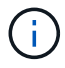

Questa attività è pertinente per ONTAP 9.0 - 9.7, non per ONTAP 9.8.

### **Prima di iniziare**

Per eseguire questa attività, è necessario essere un amministratore del cluster.

### **A proposito di questa attività**

- Le porte possono essere porte fisiche, VLAN o gruppi di interfacce (ifgroup).
- Le porte che si desidera aggiungere al nuovo dominio di trasmissione non possono essere assegnate a un dominio di trasmissione esistente.
- Se le porte che si desidera aggiungere al dominio di trasmissione si trovano già in un altro dominio di trasmissione (ad esempio, il dominio di trasmissione predefinito in IPSpace predefinito), è necessario rimuovere le porte da tale dominio di trasmissione prima di assegnarle al nuovo dominio di trasmissione.
- Le porte a cui sono assegnati LIF non possono essere rimosse da un dominio di broadcast.
- Poiché le LIF di gestione del cluster e dei nodi sono assegnate al dominio di broadcast predefinito in IPSpace predefinito, le porte assegnate a queste LIF non possono essere rimosse dal dominio di broadcast predefinito.

### **Fasi**

1. Determinare le assegnazioni correnti delle porte.

network port show

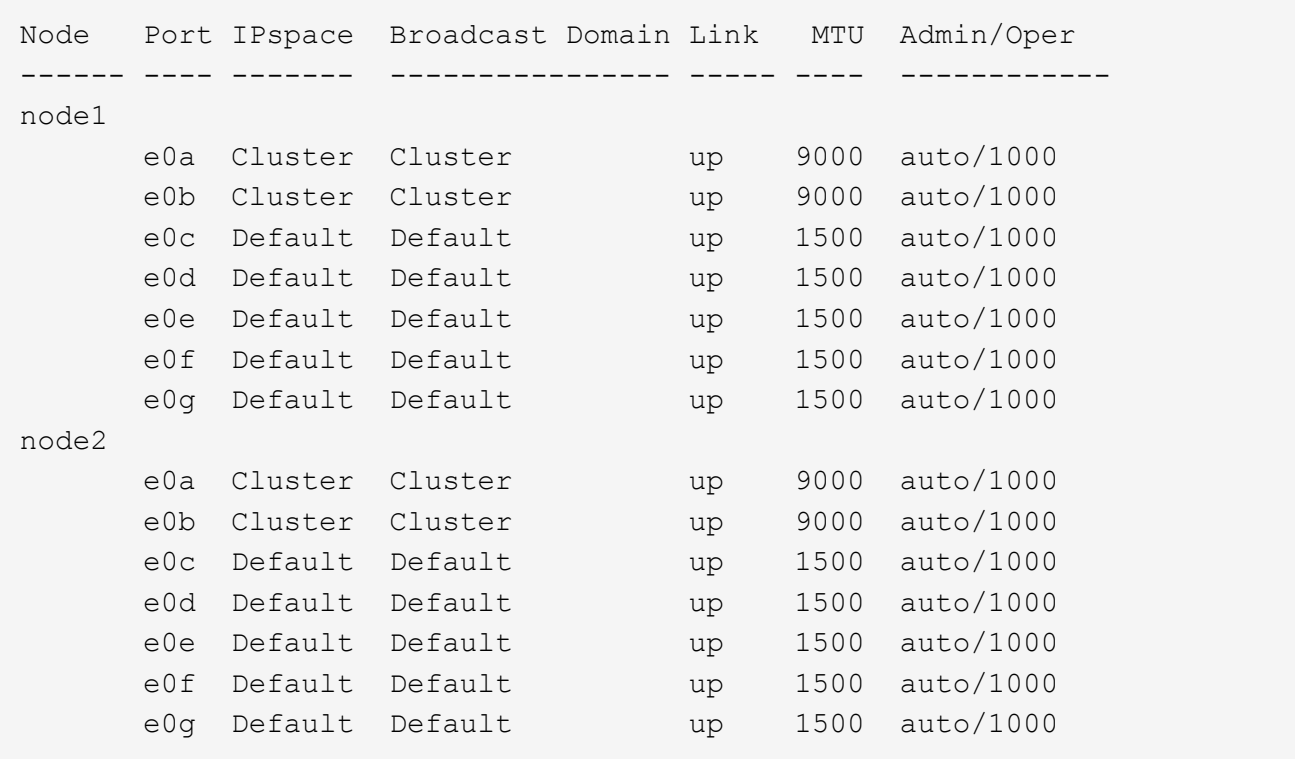

In questo esempio, l'output del comando fornisce le seguenti informazioni:

- Porte e0c, e0d, e0e, e0f, e. e0g Su ciascun nodo vengono assegnati al dominio di broadcast predefinito.
- Queste porte sono potenzialmente disponibili per l'utilizzo nel dominio di trasmissione dell'IPSpace che si desidera creare.
- 2. Determinare quali porte nel dominio di broadcast predefinito sono assegnate alle interfacce LIF e quindi non possono essere spostate in un nuovo dominio di broadcast.

network interface show

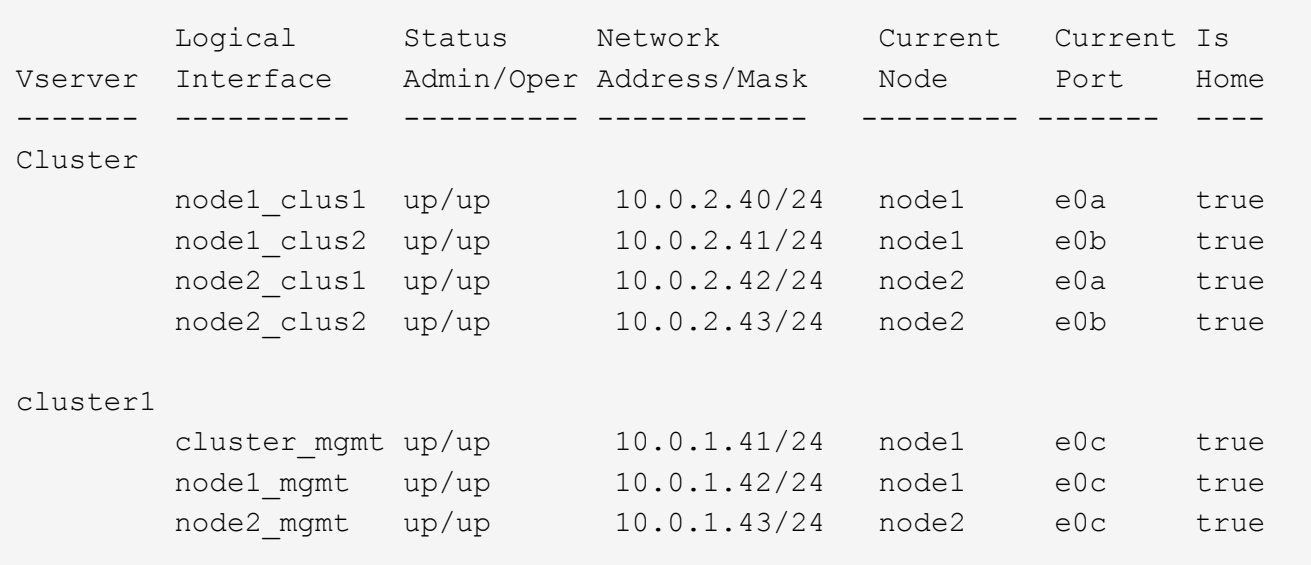

Nell'esempio seguente, l'output del comando fornisce le seguenti informazioni:

- Le porte del nodo vengono assegnate alla porta e0c Su ciascun nodo e il nodo principale della LIF amministrativa del cluster è attivo e0c acceso node1.
- Porte e0d, e0e, e0f, e. e0g Su ogni nodo non sono presenti LIF e possono essere rimossi dal dominio di broadcast predefinito e quindi aggiunti a un nuovo dominio di broadcast per il nuovo IPSpace.

### <span id="page-5-0"></span>**Creare un dominio di trasmissione (ONTAP 9,7 e versioni precedenti)**

In ONTAP 9.7 e versioni precedenti, si crea un dominio di broadcast per raggruppare le porte di rete del cluster che appartengono alla stessa rete Layer 2. Le porte possono quindi essere utilizzate dalle SVM. È necessario creare un dominio di trasmissione per un IPSpace personalizzato. Le SVM create in IPSpace utilizzano le porte nel dominio di trasmissione.

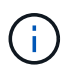

Questa attività è pertinente per ONTAP 9.0 - 9.7, non per ONTAP 9.8.

### **Prima di iniziare**

Per eseguire questa attività, è necessario essere un amministratore del cluster.

A partire da ONTAP 9.8, i domini di broadcast vengono creati automaticamente durante l'operazione di creazione o Unione del cluster. Se si utilizza ONTAP 9.8 o versione successiva, questa procedura non è necessaria.

In ONTAP 9.7 e versioni precedenti, le porte che si intende aggiungere al dominio di trasmissione non devono appartenere a un altro dominio di trasmissione.

### **A proposito di questa attività**

La porta a cui si verifica il failover di LIF deve essere membro del gruppo di failover per LIF. Quando si crea un dominio di broadcast, ONTAP crea automaticamente un gruppo di failover con lo stesso nome. Il gruppo di failover contiene tutte le porte assegnate al dominio di trasmissione.

- Tutti i nomi di dominio di trasmissione devono essere univoci all'interno di un IPSpace.
- Le porte aggiunte a un dominio di broadcast possono essere porte di rete fisiche, VLAN o gruppi di interfacce (ifgrps).
- Se le porte che si desidera utilizzare appartengono a un altro dominio di trasmissione, ma non sono utilizzate, utilizzare network port broadcast-domain remove-ports per rimuovere le porte dal dominio di trasmissione esistente.
- Le MTU delle porte aggiunte a un dominio di trasmissione vengono aggiornate al valore MTU impostato nel dominio di trasmissione.
- Il valore MTU deve corrispondere a tutti i dispositivi connessi a tale rete Layer 2, ad eccezione del traffico di gestione della porta e0M.
- Se non si specifica un nome IPSpace, il dominio di trasmissione viene creato nell'IPSpace "predefinito".

Per semplificare la configurazione del sistema, viene creato automaticamente un gruppo di failover con lo stesso nome che contiene le stesse porte.

### **Fasi**

1. Visualizzare le porte non attualmente assegnate a un dominio di trasmissione:

network port show

Se il display è grande, utilizzare network port show -broadcast-domain per visualizzare solo le porte non assegnate.

2. Creare un dominio di broadcast:

```
network port broadcast-domain create -broadcast-domain broadcast_domain_name
-mtu mtu value [-ipspace ipspace name] [-ports ports list]
```
- *broadcast\_domain\_name* è il nome del dominio di trasmissione che si desidera creare.
- *mtu\_value* È la dimensione MTU per i pacchetti IP; 1500 e 9000 sono valori tipici.

Questo valore viene applicato a tutte le porte aggiunte a questo dominio di trasmissione.

◦ *ipspace\_name* È il nome dell'IPSpace a cui verrà aggiunto questo dominio di trasmissione.

L'IPSpace "predefinito" viene utilizzato a meno che non si specifichi un valore per questo parametro.

◦ *ports\_list* è l'elenco delle porte che verranno aggiunte al dominio di trasmissione.

Le porte vengono aggiunte nel formato *node name:port number*, ad esempio, node1:e0c.

3. Verificare che il dominio di trasmissione sia stato creato come desiderato: network port show -instance -broadcast-domain *new\_domain*

### **Esempio**

Il seguente comando crea il dominio di trasmissione bcast1 nell'IPSpace predefinito, imposta la MTU su 1500 e aggiunge quattro porte:

```
network port broadcast-domain create -broadcast-domain bcast1 -mtu 1500 -ports
cluster1-01:e0e,cluster1-01:e0f,cluster1-02:e0e,cluster1-02:e0f
```
### **Al termine**

È possibile definire il pool di indirizzi IP che saranno disponibili nel dominio di trasmissione creando una subnet oppure assegnare SVM e interfacce a IPSpace in questo momento. Per ulteriori informazioni, vedere ["Peering](https://docs.netapp.com/us-en/ontap-sm-classic/peering/index.html) [di cluster e SVM"](https://docs.netapp.com/us-en/ontap-sm-classic/peering/index.html).

Se è necessario modificare il nome di un dominio di trasmissione esistente, utilizzare network port broadcast-domain rename comando.

### <span id="page-6-0"></span>**Aggiunta o rimozione di porte da un dominio di trasmissione (ONTAP 9,7 e versioni precedenti)**

È possibile aggiungere porte di rete durante la creazione iniziale di un dominio di trasmissione oppure aggiungere o rimuovere porte da un dominio di trasmissione già esistente. Ciò consente di utilizzare in modo efficiente tutte le porte del cluster.

Se le porte che si desidera aggiungere al nuovo dominio di trasmissione si trovano già in un altro dominio di

trasmissione, è necessario rimuovere le porte da tale dominio di trasmissione prima di assegnarle al nuovo dominio di trasmissione.

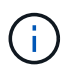

Questa attività è pertinente per ONTAP 9.0 - 9.7, non per ONTAP 9.8.

#### **Prima di iniziare**

- Per eseguire questa attività, è necessario essere un amministratore del cluster.
- Le porte che si intende aggiungere a un dominio di trasmissione non devono appartenere a un altro dominio di trasmissione.
- Le porte che già appartengono a un gruppo di interfacce non possono essere aggiunte singolarmente a un dominio di trasmissione.

### **A proposito di questa attività**

Quando si aggiungono e rimuovono le porte di rete, si applicano le seguenti regole:

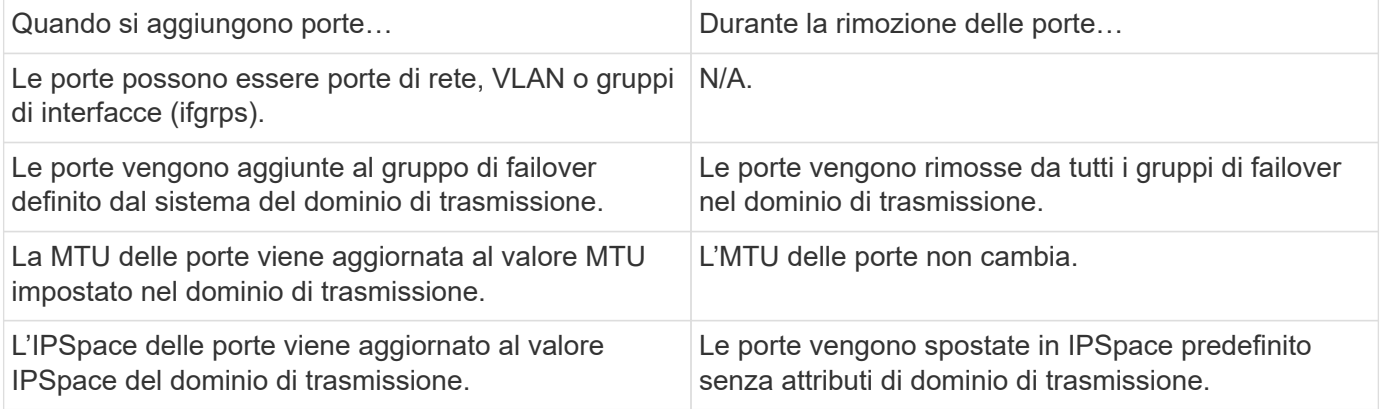

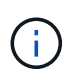

Se si rimuove l'ultima porta membro di un gruppo di interfacce utilizzando network port ifgrp remove-port determina la rimozione della porta del gruppo di interfacce dal dominio di trasmissione, in quanto non è consentita una porta vuota del gruppo di interfacce in un dominio di trasmissione.

#### **Fasi**

- 1. Consente di visualizzare le porte attualmente assegnate o non assegnate a un dominio di trasmissione utilizzando network port show comando.
- 2. Aggiungere o rimuovere le porte di rete dal dominio di trasmissione:

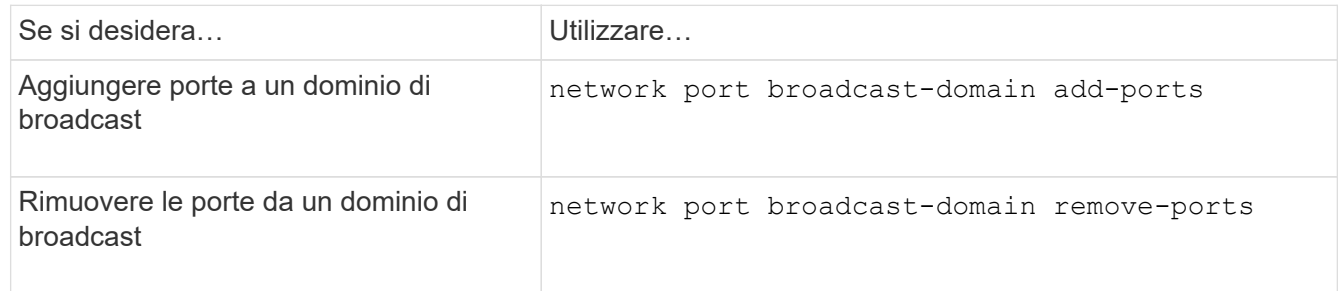

3. Verificare che le porte siano state aggiunte o rimosse dal dominio di trasmissione:

```
network port show
```
Per ulteriori informazioni su questi comandi, vedere ["Comandi di ONTAP 9"](http://docs.netapp.com/ontap-9/topic/com.netapp.doc.dot-cm-cmpr/GUID-5CB10C70-AC11-41C0-8C16-B4D0DF916E9B.html).

### **Esempi di aggiunta e rimozione di porte**

Il seguente comando aggiunge la porta e0g sul cluster di nodi 1-01 e la porta e0g sul cluster di nodi 1-02 al dominio di trasmissione bcast1 nell'IPSpace predefinito:

```
cluster-1::> network port broadcast-domain add-ports -broadcast-domain bcast1
-ports cluster-1-01:e0g,cluster1-02:e0g
```
Il seguente comando aggiunge due porte del cluster al dominio di trasmissione Cluster nell'IPSpace del cluster:

```
cluster-1::> network port broadcast-domain add-ports -broadcast-domain Cluster
-ports cluster-2-03:e0f,cluster2-04:e0f -ipspace Cluster
```
Il seguente comando rimuove la porta e0e sul cluster di nod1-01 dal dominio di broadcast cast1 nell'IPSpace predefinito:

```
cluster-1::> network port broadcast-domain remove-ports -broadcast-domain bcast1
-ports cluster-1-01:e0e
```
### <span id="page-8-0"></span>**Suddivisione dei domini di broadcast (ONTPA 9,7 o versioni precedenti)**

È possibile modificare un dominio di broadcast esistente suddividendolo in due domini di broadcast diversi, con ciascun dominio di broadcast contenente alcune delle porte originali assegnate al dominio di broadcast originale.

### **A proposito di questa attività**

- Se le porte si trovano in un gruppo di failover, è necessario suddividere tutte le porte di un gruppo di failover.
- Se alle porte sono associati LIF, i LIF non possono far parte degli intervalli di una subnet.

#### **Fase**

Suddividere un dominio di broadcast in due domini di broadcast:

```
network port broadcast-domain split -ipspace <ipspace_name> -broadcast
-domain <broadcast domain name> -new-broadcast-domain
<broadcast domain name> -ports <node:port,node:port>
```
- ipspace name È il nome dell'IPSpace in cui risiede il dominio di trasmissione.
- -broadcast-domain è il nome del dominio di trasmissione che verrà suddiviso.
- -new-broadcast-domain è il nome del nuovo dominio di trasmissione che verrà creato.
- -ports è il nome del nodo e la porta da aggiungere al nuovo dominio di trasmissione.

## <span id="page-9-0"></span>**Unione di domini di broadcast (ONTAP 9,7 e versioni precedenti)**

È possibile spostare tutte le porte da un dominio di broadcast a un dominio di broadcast esistente utilizzando il comando merge.

Questa operazione riduce i passaggi necessari per rimuovere tutte le porte da un dominio di trasmissione e aggiungerle a un dominio di trasmissione esistente.

### **Fase**

Unire le porte da un dominio di broadcast in un dominio di broadcast esistente:

```
network port broadcast-domain merge -ipspace <ipspace_name> -broadcast
-domain <broadcast domain name> -into-broadcast-domain
<broadcast_domain_name>
```
- ipspace name È il nome dell'IPSpace in cui risiedono i domini di trasmissione.
- -broadcast-domain è il nome del dominio di trasmissione che verrà unito.
- -into-broadcast-domain è il nome del dominio di trasmissione che riceverà porte aggiuntive.

### **Esempio**

Il seguente esempio unisce il dominio di trasmissione bd-data1 al dominio di trasmissione bd-data2:

network port -ipspace Default broadcast-domain bd-data1 into-broadcast-domain bddata2

### <span id="page-9-1"></span>**Modifica del valore MTU per le porte in un dominio di broadcast (ONTAP 9,7 e versioni precedenti)**

È possibile modificare il valore MTU per un dominio di broadcast per modificare il valore MTU per tutte le porte in tale dominio di broadcast. Questa operazione può essere eseguita per supportare le modifiche della topologia apportate alla rete.

### **Prima di iniziare**

Il valore MTU deve corrispondere a tutti i dispositivi connessi a tale rete Layer 2, ad eccezione del traffico di gestione della porta e0M.

### **A proposito di questa attività**

La modifica del valore MTU causa una breve interruzione del traffico sulle porte interessate. Il sistema visualizza un prompt che richiede di rispondere con y per modificare la MTU.

### **Fase**

Modificare il valore MTU per tutte le porte in un dominio di broadcast:

```
network port broadcast-domain modify -broadcast-domain
<broadcast_domain_name> -mtu <mtu_value> [-ipspace <ipspace_name>]
```
- broadcast\_domain è il nome del dominio di trasmissione.
- mtu È la dimensione MTU per i pacchetti IP; 1500 e 9000 sono valori tipici.
- ipspace È il nome dell'IPSpace in cui risiede il dominio di trasmissione. L'IPSpace "predefinito" viene utilizzato a meno che non si specifichi un valore per questa opzione. Il seguente comando modifica la MTU in 9000 per tutte le porte nel dominio di trasmissione bcast1:

```
network port broadcast-domain modify -broadcast-domain <Default-1> -mtu <
9000 >Warning: Changing broadcast domain settings will cause a momentary data-
serving interruption.
Do you want to continue? {y|n}: <y>
```
### <span id="page-10-0"></span>**Visualizzazione dei domini di broadcast (ONTAP 9,7 e versioni precedenti)**

È possibile visualizzare l'elenco dei domini di broadcast all'interno di ciascun IPSpace di un cluster. L'output mostra anche l'elenco delle porte e il valore MTU per ciascun dominio di broadcast.

### **Fase**

Visualizzare i domini di broadcast e le porte associate nel cluster:

```
network port broadcast-domain show
```
Il seguente comando visualizza tutti i domini di trasmissione e le porte associate nel cluster:

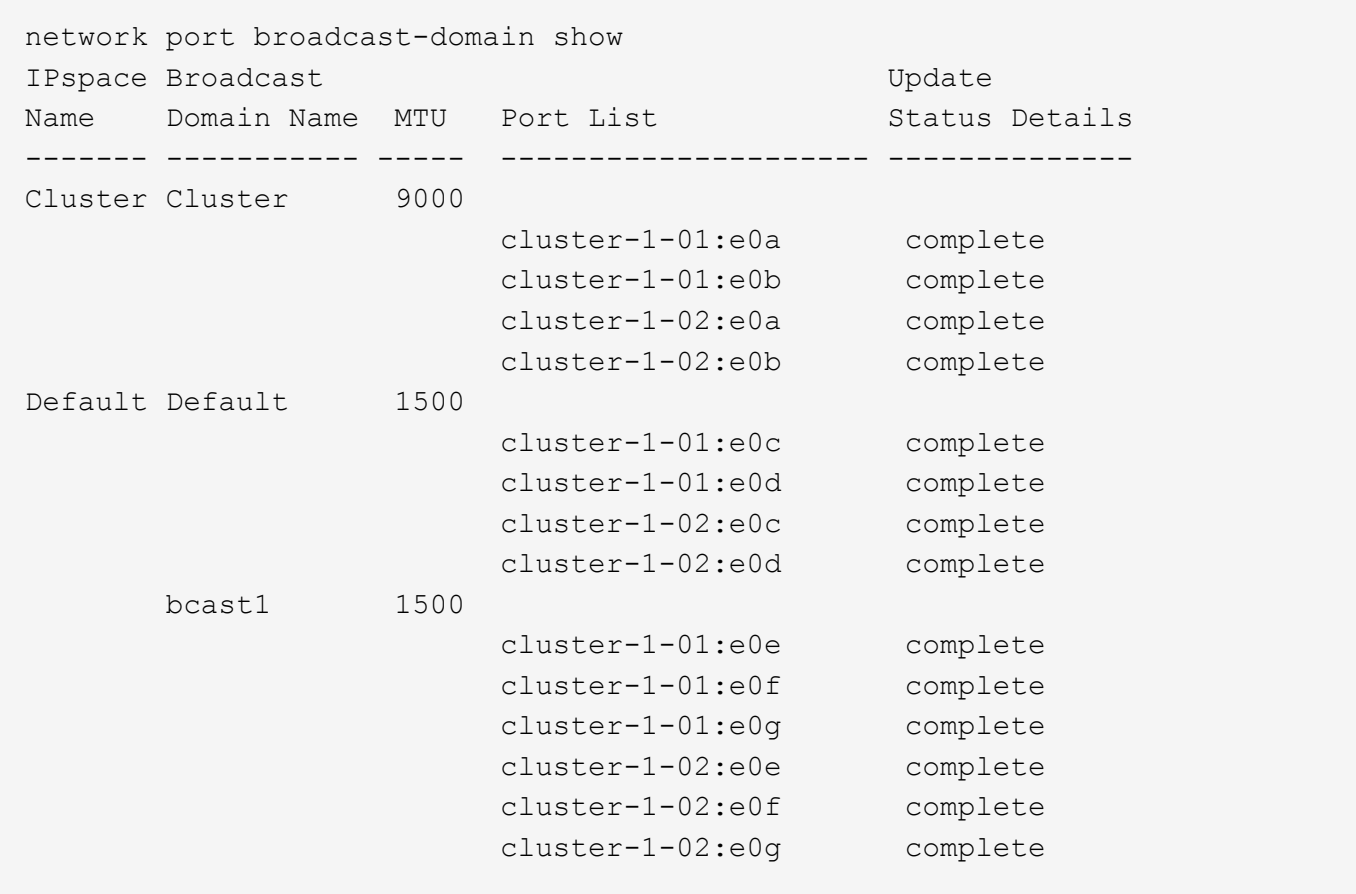

Il seguente comando visualizza le porte nel dominio di trasmissione bcast1 che presentano uno stato di errore di aggiornamento, che indica che la porta non può essere aggiornata correttamente:

```
network port broadcast-domain show -broadcast-domain bcast1 -port-update
-status error
IPspace Broadcast Communications of the Update Update
Name Domain Name MTU Port List Status Details
------- ----------- ----- --------------------- --------------
Default bcast1 1500
                     cluster-1-02:e0g error
```
Per ulteriori informazioni, vedere ["Comandi di ONTAP 9".](http://docs.netapp.com/ontap-9/topic/com.netapp.doc.dot-cm-cmpr/GUID-5CB10C70-AC11-41C0-8C16-B4D0DF916E9B.html)

### <span id="page-11-0"></span>**Eliminare un dominio di trasmissione**

Se non è più necessario un dominio di trasmissione, è possibile eliminarlo. In questo modo, le porte associate al dominio di trasmissione vengono spostate nello spazio IPSpace "predefinito".

### **Prima di iniziare**

Non devono essere presenti subnet, interfacce di rete o SVM associate al dominio di trasmissione che si

desidera eliminare.

### **A proposito di questa attività**

- Impossibile eliminare il dominio di trasmissione "Cluster" creato dal sistema.
- Tutti i gruppi di failover correlati al dominio di trasmissione vengono rimossi quando si elimina il dominio di trasmissione.

La procedura da seguire dipende dall'interfaccia in uso - System Manager o CLI:

### **System Manager**

**A partire da ONTAP 9.12.0, è possibile utilizzare Gestione sistema per eliminare un dominio di trasmissione**

L'opzione di eliminazione non viene visualizzata quando il dominio di trasmissione contiene porte o è associato a una subnet.

### **Fasi**

- 1. Selezionare **rete > Panoramica > Broadcast domain**.
- 2. Selezionare **> Elimina** accanto al dominio di trasmissione che si desidera rimuovere.

### **CLI**

### **Utilizzare la CLI per eliminare un dominio di trasmissione**

### **Fase**

Eliminazione di un dominio di broadcast:

```
network port broadcast-domain delete -broadcast-domain broadcast_domain_name
[-ipspace ipspace_name]
```
Il seguente comando elimina il dominio di trasmissione Default-1 in IPSpace ipspace1:

```
network port broadcast-domain delete -broadcast-domain Default-1 -ipspace
ipspace1
```
### **Informazioni sul copyright**

Copyright © 2024 NetApp, Inc. Tutti i diritti riservati. Stampato negli Stati Uniti d'America. Nessuna porzione di questo documento soggetta a copyright può essere riprodotta in qualsiasi formato o mezzo (grafico, elettronico o meccanico, inclusi fotocopie, registrazione, nastri o storage in un sistema elettronico) senza previo consenso scritto da parte del detentore del copyright.

Il software derivato dal materiale sottoposto a copyright di NetApp è soggetto alla seguente licenza e dichiarazione di non responsabilità:

IL PRESENTE SOFTWARE VIENE FORNITO DA NETAPP "COSÌ COM'È" E SENZA QUALSIVOGLIA TIPO DI GARANZIA IMPLICITA O ESPRESSA FRA CUI, A TITOLO ESEMPLIFICATIVO E NON ESAUSTIVO, GARANZIE IMPLICITE DI COMMERCIABILITÀ E IDONEITÀ PER UNO SCOPO SPECIFICO, CHE VENGONO DECLINATE DAL PRESENTE DOCUMENTO. NETAPP NON VERRÀ CONSIDERATA RESPONSABILE IN ALCUN CASO PER QUALSIVOGLIA DANNO DIRETTO, INDIRETTO, ACCIDENTALE, SPECIALE, ESEMPLARE E CONSEQUENZIALE (COMPRESI, A TITOLO ESEMPLIFICATIVO E NON ESAUSTIVO, PROCUREMENT O SOSTITUZIONE DI MERCI O SERVIZI, IMPOSSIBILITÀ DI UTILIZZO O PERDITA DI DATI O PROFITTI OPPURE INTERRUZIONE DELL'ATTIVITÀ AZIENDALE) CAUSATO IN QUALSIVOGLIA MODO O IN RELAZIONE A QUALUNQUE TEORIA DI RESPONSABILITÀ, SIA ESSA CONTRATTUALE, RIGOROSA O DOVUTA A INSOLVENZA (COMPRESA LA NEGLIGENZA O ALTRO) INSORTA IN QUALSIASI MODO ATTRAVERSO L'UTILIZZO DEL PRESENTE SOFTWARE ANCHE IN PRESENZA DI UN PREAVVISO CIRCA L'EVENTUALITÀ DI QUESTO TIPO DI DANNI.

NetApp si riserva il diritto di modificare in qualsiasi momento qualunque prodotto descritto nel presente documento senza fornire alcun preavviso. NetApp non si assume alcuna responsabilità circa l'utilizzo dei prodotti o materiali descritti nel presente documento, con l'eccezione di quanto concordato espressamente e per iscritto da NetApp. L'utilizzo o l'acquisto del presente prodotto non comporta il rilascio di una licenza nell'ambito di un qualche diritto di brevetto, marchio commerciale o altro diritto di proprietà intellettuale di NetApp.

Il prodotto descritto in questa guida può essere protetto da uno o più brevetti degli Stati Uniti, esteri o in attesa di approvazione.

LEGENDA PER I DIRITTI SOTTOPOSTI A LIMITAZIONE: l'utilizzo, la duplicazione o la divulgazione da parte degli enti governativi sono soggetti alle limitazioni indicate nel sottoparagrafo (b)(3) della clausola Rights in Technical Data and Computer Software del DFARS 252.227-7013 (FEB 2014) e FAR 52.227-19 (DIC 2007).

I dati contenuti nel presente documento riguardano un articolo commerciale (secondo la definizione data in FAR 2.101) e sono di proprietà di NetApp, Inc. Tutti i dati tecnici e il software NetApp forniti secondo i termini del presente Contratto sono articoli aventi natura commerciale, sviluppati con finanziamenti esclusivamente privati. Il governo statunitense ha una licenza irrevocabile limitata, non esclusiva, non trasferibile, non cedibile, mondiale, per l'utilizzo dei Dati esclusivamente in connessione con e a supporto di un contratto governativo statunitense in base al quale i Dati sono distribuiti. Con la sola esclusione di quanto indicato nel presente documento, i Dati non possono essere utilizzati, divulgati, riprodotti, modificati, visualizzati o mostrati senza la previa approvazione scritta di NetApp, Inc. I diritti di licenza del governo degli Stati Uniti per il Dipartimento della Difesa sono limitati ai diritti identificati nella clausola DFARS 252.227-7015(b) (FEB 2014).

### **Informazioni sul marchio commerciale**

NETAPP, il logo NETAPP e i marchi elencati alla pagina<http://www.netapp.com/TM> sono marchi di NetApp, Inc. Gli altri nomi di aziende e prodotti potrebbero essere marchi dei rispettivi proprietari.